# **PROJETO E PRODUÇÃO CARTOGRÁFICA DO GUIA TURÍSTICO ELETRÔNICO DAS REPRESAS PAULISTAS PARA** *INTERNET*

# **KÁTIA CRISTINA LINO DE OLIVEIRA MÔNICA MODESTA SANTOS DECANINI**

## **Unesp- Faculdade de Ciências e Tecnologia (FCT) Departamento de Cartografia** Rua Roberto Simonsen, 305 Presidente Prudente - SP CEP 19060-900 E.mail: lino\_kátia@yahoo.com.br; monca@prudente.unesp.br - Tel. (018) 2215388 r.201 - Fax (018) 2232227

# **RESUMO**

O objetivo desse trabalho é apresentar o projeto e produção cartográfica de um atlas eletrônico na *internet,* para disponibilizar informações turísticas de lazer para as represas do Estado de São Paulo, tendo como estudo de caso o Balneário da Represa Laranja Doce do Município de Martinópolis. A produção cartográfica foi apoiada por aplicativos de cartografia automatizada. Os mapas foram produzidos nos aplicativos *Arc/Info 7.1* e *ArcView 3.0*. O projeto cartográfico resultou de uma análise das características da informação geográfica, tais como suas dimensões espaciais nas escalas propostas e o nivel de observação. Adotou-se a abordagem da semiologia gráfica na elaboração dos símbolos. O Atlas foi implementado para *web,* utilizando-se o aplicativo, para criação de *sites*, *Frontpage* (que utiliza a linguagem HTML e possibilita a utilização de recursos de JavaScript) e o aplicativo Flash para animação. Esse site visa auxiliar na divulgação desse produto turístico, que servirá para que as pessoas conheçam, se interessem e saibam onde encontrar locais possíveis para a realização desse tipo de turismo, além de dar suporte aos turistas no planejamento de viagens.

**Palavras chaves:** projeto e produção cartográfica, semiologia gráfica, guia turístico, *internet.*

# **ABSTRACT**

The aim of this paper is to present the cartographic design and production of an eletronic atlas in the *internet*, in order to disseminate touristic information for the reservoirs of São Paulo state. The study case is the Laranja Doce reservoir, located in Martinópolis County. The maps were produced by using *Arc/Info 7.1* and *ArcView 3.0* packages. The cartographic design was based on analysis of geographic information characteristics, such as dimensional properties, which depended upon the scales adopted, and the measurement level. The graphic semiology approach was adopted for symbol design. The Atlas was implemented by using *Frontpage* (HTML language and JavaScript), for the site production and *Flash* for animation. This site aims at the diffusion of this kind of touristic product, that will help people to gain knowledge about reservoirs touristic areas. Additionaly, this will give support to the tourists in their trip planning.

**Key words:** cartographic design and production, graphic semiology, touristic guide, *internet.*

# **1. INTRODUÇÃO**

Uma das opções de turismo de lazer comum no interior do Estado de São Paulo é a visitação de represas, muitas das quais criadas em decorrência da construção de Usinas Hidrelétricas. O turista passou a

Revista Brasileira de Cartografia Nº 54

freqüentar esses locais de lazer com o intuito de escapar dos congestionamentos nas estradas, da enxurrada de guarda-sóis nas praias e das filas em danceterias lotadas, padarias e caixas eletrônicos;

procurando opções de lazer tais como: banhos de sol; passeios de barco, pedalinho, *banana boat*, *jet ski*, etc. (características do Turismo Contemporâneo). Dentre as represas existentes no Estado de São Paulo, pode-se citar a Represa de Jurumirim, do Lobo (ou Broa), Represa Laranja Doce, Represa Guarapiranga, etc..

Para a venda de um produto turístico pode-se utilizar alguns materiais promocionais, dentre eles estão os mapas, que têm sido utilizados no planejamento de viagens (elaboração de roteiros) e navegação *in loco*. É caracterizado como um artigo indispensável ao equipamento de viagem, ainda mais diante do processo de globalização, quando na sociedade despertou-se o interesse pela "descoberta" espacial, ou seja, despertou-se a capacidade de reconhecer no território percorrido, pontos de referência, marcos e diretrizes de orientação (Filippakopoulou & Nakos, 1995; Moura & Ribeiro, 1998). Para a divulgação dessas informações espaciais, um tipo de publicação muito disseminado atualmente, em conseqüência do avanço tecnológico, é a *Internet*.

No entanto, para atender as necessidades dos usuários de mapas, o cartógrafo deve considerar o mapa como um meio de comunicação, se preocupando com todas as etapas envolvidas na elaboração do projeto cartográfico. Pois, para que a comunicação seja eficaz é necessário que o cartógrafo elabore um projeto cartográfico adequado ao propósito requerido.

O passo fundamental dentro desse processo é a elaboração do projeto cartográfico, no qual se trabalha a linguagem utilizada na transmissão da informação cartográfica. Esse processo envolve aspectos intelectuais e visuais, intelectuais porque o cartógrafo deve conhecer os fundamentos das ciências como comunicação, semiologia, geografia e psicologia; e visual no senso que o cartógrafo procura alcançar os objetivos da comunicação através da mídia visual (Dent, 1993).

Dentro disso, esse artigo apresenta uma aplicação de conhecimentos da Cartografia Temática na produção de informações geográficas turísticas do Estado de São Paulo, para serem disponibilizadas na *internet*, tendo como estudo de caso o Balneário da Represa Laranja Doce, no município de Martinópolis. Essas informações visam auxiliar na divulgação desse produto turístico, que servirá para que as pessoas conheçam, se interessem e saibam onde encontrar locais possíveis para a realização desse tipo de turismo, além de dar suporte ao público geral para o planejamento de viagens.

### **2. O PROJETO CARTOGRÁFICO PARA O GUIA TURÍSTICO ELETRÔNICO DAS REPRESAS PAULISTAS**

Os passos iniciais para elaboração de um projeto cartográfico são (Bos, 1984): a definição do propósito a partir da identificação do usuário e suas demandas, em relação ao objeto de estudo, delineando as necessidades a serem supridas e os objetivos a serem alcançados; a decisão sobre a área geográfica, porque é impossível considerar qualquer mapa até que essa seja conhecida. Nessa fase de análise de demandas, é feito o reconhecimento do mundo real a ser mapeado, para abstrair (selecionar o conteúdo e classificar) da realidade as informações necessárias para gerar o produto cartográfico.

Para se trabalhar a informação, é necessário realizar a análise dos dados geográficos. O cartógrafo tem que entender a informação geográfica que irá representar no mapa, para isso deve conhecer as propriedades dimensionais das feições (ponto, linha e área), que dependem da escala adotada, e seus níveis de medida (qualitativo, ordenativo e quantitativo). O nível de medida influenciará a seleção das variáveis visuais (Bertin, 1977; Martinelli, 1991; MacEachren, 1994). Nessa fase, deve-se analisar o nível de percepção visual requerido, ou seja, a relação objeto x fundo em que a informação mais importante (tema) deve aparecer mais nitidamente que as informações secundárias (base cartográfica). Essa análise influenciará no projeto de símbolos, por isso é necessário considerar as leis da percepção (Bos, 1984; Moura & Ribeiro, 1998).

Além disso, o projeto cartográfico requer a definição da escala, que controlará a quantidade de detalhes que podem ser mostrados e do formato, que depende da mídia a ser utilizada, e do tamanho necessário para apresentar as informações da área selecionada. Deve-se enfatizar que essas variáveis são interdependentes, pois a decisão sobre uma afeta a outra.

# **2.1. Definição da Área Geográfica**

A área geográfica escolhida foi o Estado de São Paulo, por ser o centro econômico e industrial mais importante da América do Sul, e por abranger todos os tipos de turismo, inclusive o turismo de lazer. Adotouse como estudo de caso, o Balneário da Represa Laranja Doce, no município de Martinópolis-SP, que apresenta as características básicas para a exploração do Turismo (Silva *et al*. , 1996):

• **Produto básico**: Possui recursos naturais na Represa Laranja Doce, sendo 4500m de praias públicas arborizadas;

• **Infra-estrutura**: Hospedagem, serviços de alimentação e bebidas, serviços de entretenimento e diversão, eventos, tratamento de água e esgoto, segurança, proteção ambiental, praias;

• **Divulgação**: É pouco divulgada em nível estadual e em nível regional a divulgação ocorre principalmente em jornais.

A represa Laranja Doce representa um dos principais pontos de atração turística da região de Presidente Prudente e com potencial de obtenção de recursos financeiros para o município. Chega a receber 15000 pessoas em média por final de semana (em eventos esse número já chegou a 30000). Porém, tal potencial não é aproveitado na sua totalidade, a começar pela escassez de propaganda do lugar (Silva e*t al*., 1996).

#### **2.2. Definição da Escala, Projeção e Formato**

Quando os cartógrafos decidem sobre a representação gráfica do fenômeno geográfico ou uma parte dele, uma escolha prévia a ser feita é a da escala do mapa. Essa escolha tem importantes conseqüências para a aparência do mapa e seu potencial como um meio de comunicação, pois define a quantidade de detalhes necessários para satisfazer o propósito do mapa. Uma conseqüência importante da seleção da escala é seu impacto sobre a simbolização. Na mudança de grandes escalas para pequenas, objetos do mapa devem ser representados com símbolos mais generalizados (Dent, 1993).

Neste trabalho, as escalas adotadas para a visualização das informações geográficas foram selecionadas com base no tamanho do monitor<sup>1</sup>, no tamanho da página na *Internet*, na dimensão da área, no grau de detalhamento e densidade das informações geográficas. As representações foram tratadas em escalas múltiplas:

• Estado de São Paulo: escala de visualização - 1:5000000;

· 10<sup>ª</sup> Região Administrativa: escala de visualização - 1: 1200000;

• Município de Martinópolis: escala de visualização - 1: 500000;

• Cidade de Martinópolis: escala de visualização - 1:35000 a 1:8000;

• Represa: escala de visualização - 1: 20000.

#### **2.3. Organização dos Dados Geográficos**

O turista de lazer busca, dentro do seu tempo livre, lazer, recreação e descanso. Por isso, segundo Ostrowski & Ostrowski (1975); Brown (1987) e Filippakopoulou & Nakos (1995) as informações de interesse do usuário possuem **aspectos gerais** (fenômenos geográficos gerais e atividades humanas) tais como, informações sobre o ambiente físico, acomodação, entretenimento, recreação, feições culturais, serviços (serviços automotivos, centros de compras, bancos, serviços de saúde, segurança, comunicação, centros de lazer, etc), transporte, etc; e **específicos** (fenômenos geográficos e as atividades humanas específicas de cada lugar) tais como, mirantes, cachoeiras, etc.

Para atender as demandas do usuário, os critérios considerados para a escolha dos temas foram:

• Os temas devem dar suporte à orientação no espaço mapeado (representar objetos necessários para

satisfazer os desejos e as necessidades temporárias do usuário);

• Os temas devem dar subsídios para que o turista planeje suas viagens (determinação de rotas, lugares e tempo de visitação); e

• Os temas devem ser representados numa linguagem simples, clara que satisfaça a variedade de propósitos dos visitantes.

Dentre as opções de turismo de lazer em contato com a natureza, pode-se citar: banhos de sol, passeios de barco, pedalinho, caiaque, lanchas, *banana boat* e *jet ski*; quadras poliesportivas; boxes de pesca, etc. Além disso, oferecem atrações, tais como: campeonato de vôlei e futebol de areia, trio elétrico, campeonato de *jet ski*, desfiles, bailes, etc.

A partir dos estudos, entrevistas com informantes chaves e observações realizadas foi possível simular algumas questões que o guia pudesse responder:

- Quais os tipos de lazer que existem na represa?
- Onde os quiosques se localizam?
- Quais os serviços oferecidos?
- Onde é possível passar à noite?
- Existem *campings*? Onde se localizam?

Esses questionamentos permitiram identificação e seleção das categorias e das feições geográficas, bem como do nível de medida dessa informação, que são apresentadas nas Tabelas 2.1 e 2.2.

Após essa etapa, fez-se uma análise dos documentos cartográficos disponíveis para aquisição das informações. A partir disso, observou-se a necessidade de se efetuar o levantamento de campo de pontos ainda não mapeados, porém necessários às demandas do turismo de lazer.

| Base                       | Classe                                                                                     | Dimensão               | Nível de    |
|----------------------------|--------------------------------------------------------------------------------------------|------------------------|-------------|
| cartográfica               |                                                                                            | Espacial               | Medida      |
| Ambiente<br>Administrativo | Região: Estado,<br>Região<br>Administrativa,<br>Município,<br>Represa                      | Área                   | Oualitativo |
|                            | Quadra                                                                                     |                        |             |
|                            | Cidade: Cidade<br>pequena<br>Cidade<br>média<br>Capital<br>regional<br>Capital<br>estadual | Ponto<br>Area          | Ordenativo  |
| Vegetação                  | Vegetação                                                                                  | Área                   |             |
| Hidrografia                | Hidrografia                                                                                | Linha<br>Área<br>Ponto |             |

TABELA 2.1 – CLASSIFICAÇÃO E DESCRIÇÃO DA INFORMAÇÃO DA BASE CARTOGRÁFICA

 $\overline{a}$ 

<sup>1</sup> O monitor considerado neste trabalho é de 14". A variação da escala de visualização depende do tamanho do monitor utilizado.

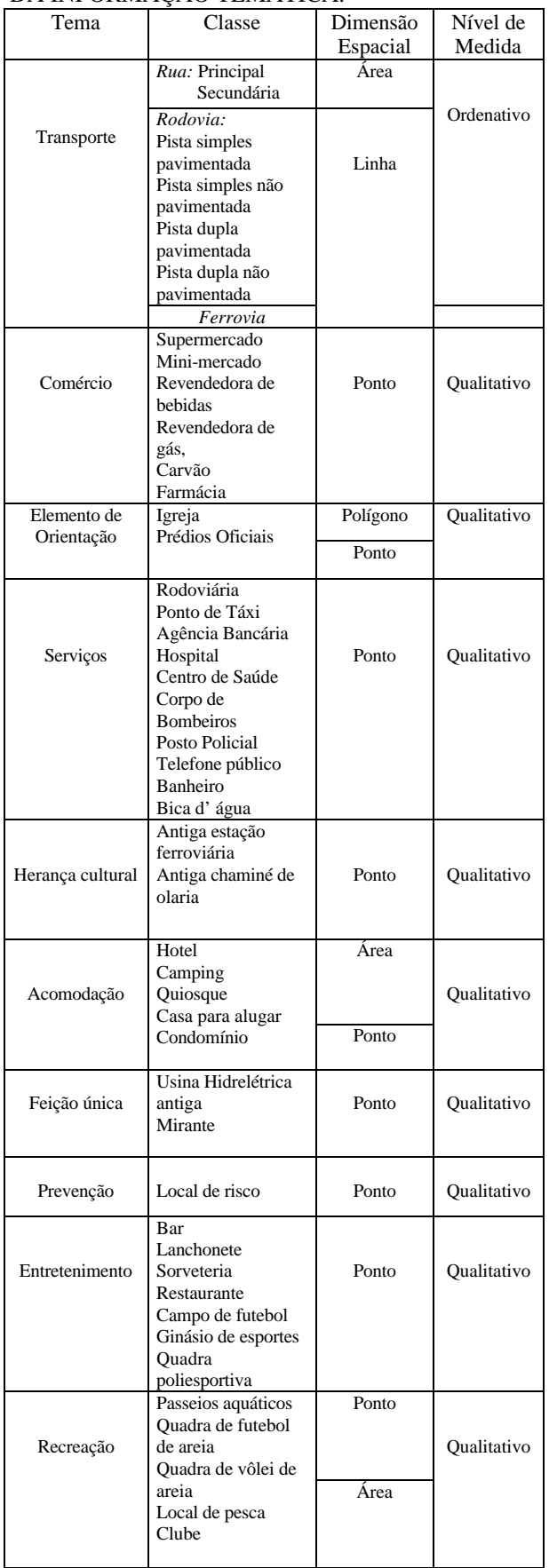

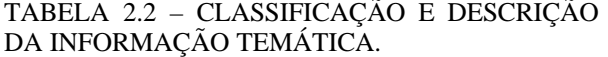

## **3. IMPLEMENTAÇÃO DO PROJETO DO GUIA ELETRÔNICO**

### **3.1. Criação da Base de Dados Geográficos**

Para o mapeamento de pontos de interesse dos turistas e para a locação de pontos de controle para o georreferenciamento da Planta Geral de Martinópolis e do Balneário da Represa Laranja Doce, utilizou-se o  $NAVSTAR-GPS<sup>2</sup>$ . A precisão para georreferenciamento ficou dentro da indicada por Silva (1997), para as escalas grandes (1:4000 e 1:5000). Já os pontos de interesse para uso público tiveram precisão de 15 cm e poucos pontos apresentaram 20 cm, 30 cm e 1m, devido à obstrução de sinal nesses locais (Ex.: embaixo de árvores).

Vale ressaltar que, como se trata de um mapeamento temático, a preocupação maior se deu com relação a acuracidade semântica, por isso, não foi realizada a análise da qualidade geométrica da carta digitalizada.

Devido aos dados adquiridos advirem de diversas fontes, foi preciso realizar conversões para que essas fontes fossem compatibilizadas. Para isso, todos os dados foram exportados para o formato DXF (formato global) e depois convertidos para *coverage* 3 (do *Arc/Info*).

Os arquivos digitais que continham dados para compor o mapa do Estado de São Paulo foram representados na projeção Cônica Conforme de Lambert (projeção que tem sido adotada para a representação do Estado de São Paulo em escala pequena).

Após a aquisição e entrada dos dados, iniciou-se a etapa de organização e edição da base de dados geográficos no *Arc/Info*.

#### **3.2. Visualização do Guia no** *ArcView*

No aplicativo *ArcView* criou-se o projeto para exibir as *coverages* criadas e editadas no *Arc/Info*. Foram geradas quatro *views*<sup>4</sup> , a partir das *coverages* do *Arc/Info*. O ambiente de apresentação das feições no *ArcView*, denominado *Theme*, só pode conter um tipo de primitiva gráfica (ponto, linha ou área).

 2 NAVSTAR-GPS é um sistema de radionavegação desenvolvido pelo DoD dos Estados Unidos que permite que um usuário, em qualquer local da superfície terrestre, ou próximo a ela, tenha a sua disposição, no mínimo, quatro satélites para serem rastreados. Duas características do sistema devem ser consideradas: a não necessidade de intervisibilidade entre as estações e que ele pode ser utilizado sob quaisquer condições climáticas (Monico, 2000).

<sup>3</sup> *Coverage* (ou *cover* ou plano de informação): estrutura ou unidade básica de armazenamento de dados geográficos, representados como ponto *(label*), arco (*arc*), nó (*node*) e polígono (*polygon*) e os atributos que a descrevem.

<sup>4</sup> Uma *View* (ou vista) é o principal tipo de documento do *ArcView*, sendo utilizada na consulta de dados geográficos, na análise espacial e preparação do conteúdo de mapas para apresentação e impressão.

Considerando a limitação do espaço para o fornecimento de informações de âmbito global e local (tela do computador), e a forma da apresentação dos dados (*Internet*), optou-se por apresentar os mapas em escalas diferentes e com o conteúdo separado. Isso foi feito para atender às necessidades do usuário e para evitar que o mapa ficasse sobrecarregado de informações, o que acarretaria na sua ilegibilidade. Deste modo, o usuário terá a seguinte visão (Fig. 3.1):

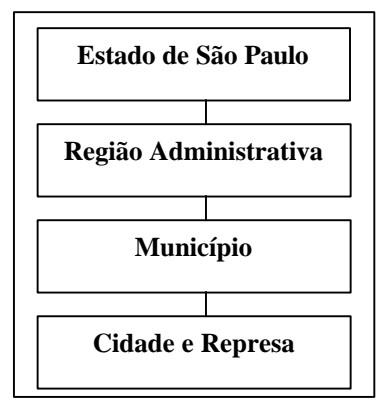

Fig. 3.1 – Seqüência de apresentação dos mapas em diferentes escalas.

Os símbolos pontuais utilizados nos projetos temáticos são todos pictóricos e a maioria deles apresenta-se em cores escuras e saturadas, pois, segundo Forrest & Castner (1985), apesar dos símbolos abstratos serem encontrados mais rapidamente que os símbolos pictóricos, aqueles são mais suscetíveis a erros de identificação. A associação com as feições geográficas tem mais efeito quando se utilizam símbolos pictóricos. Símbolos pontuais mais escuros e mais sólidos são encontrados mais rapidamente pelos usuários. Os títulos dos mapas aparecem no menu criado para o *site*<sup>5</sup> , para um melhor aproveitamento do espaço de apresentação dos mapas.

Um fato relevante que deve ser tomado como referência neste trabalho, a fim de que as repetições possam ser evitadas é que a maioria dos símbolos foi obtida matricialmente e depois editados (generalização e atribuição de cor) no *Paint* (aplicativo do *Windows*). As cores dos símbolos foram testadas no *ArcView*. Algumas delas, com a mudança de computador foram alteradas devido à diferença de configuração dos aplicativos utilizados.

Utilizou-se como fonte para gerar os símbolos pictóricos o Manual de Símbolos Gráficos<sup>6</sup>. Deve-se ressaltar que esses símbolos foram projetados para áreas públicas, portanto, tiveram que ser generalizados

para melhorar a legibilidade nas escalas utilizadas. O restante dos símbolos é proveniente da biblioteca de símbolos do aplicativo *ArcView* e de projeto realizado para o guia proposto.

Foram criados 7 (sete) projetos temáticos, sendo:

**Projeto Temático 1: Represas Paulistas -** Utilizado na página de abertura do *site* "Represas Paulistas". Esse mapa possui uma representação clara e direta. Aparece por inteiro na tela, com poucas informações. A escala adotada foi 1:5000000 e as classes utilizadas para compô-lo foram: Estado (preenchimento em cor cinza claro); Hidrografia- represas do Estado de São Paulo (símbolo vermelho saturado – Fig. 3.2) e Cidade (cidades do Estado de São Paulo).

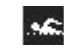

Fig. 3.2 – Símbolo que representa a feição Represa.

O símbolo Represa aparece diretamente ligado às cidades que possuem represa. A classe que representa a cidade foi avaliada em seu nível de medida como ordenativa, e assim, foi criada a seguinte hierarquia para a representação desse fenômeno: capital estadual (símbolo - fundo amarelo e estrela preta), capital regional (fundo branco e círculo interno preto) e cidade (média e pequena) (preto). Os símbolos utilizados na representação foram (Fig. 3.3):

Capital Estadual

- **Capital Regional**
- Cidade

Fig. 3.3 – Símbolos utilizados na representação da feição Cidade.

**Projeto Temático 2: Estado de São Paulo – Região Administrativa** – Também nesse projeto o mapa aparece por inteiro no monitor, por isso foi utilizada a escala 1:5000000. As classes utilizadas foram: Região Administrativa; Hidrografia e Cidade. A classe Região Administrativa compõe a base cartográfica. Essa informação no *site*, através de um *hyperlink* associado, permite que o usuário visualize separadamente cada região administrativa em uma escala maior, na qual pode visualizar as vias de acesso. Na toponímia para as regiões administrativas, aparece um número associado. Esse número também aparecerá tabelado (mesma página, porém, antes da apresentação do mapa) e associado ao nome da região que representa. As classes referentes à Hidrografia e Cidade aparecem da mesma forma que no projeto anterior. Nesse projeto criou-se a legenda e sua estrutura foi padronizada para todos os mapas gerados. Sua posição próxima ao mapa é devido à limitação da tela.

Foram introduzidos os nomes dos Estados adjacentes (Mato Grosso do Sul, Paraná, Minas Gerais

 $\overline{a}$ 

<sup>5</sup> Endereço dentro da *Internet* que permite acessar os arquivos e documentos mantidos no computador de uma determinada empresa, pessoa, instituição. Existem *sites* com apenas um documento; o mais comum, porém, principalmente no caso de empresas e instituições, é que tenha dezenas ou centenas de documentos.

<sup>6</sup> MODLEY, R. *Manual de Símbolos Gráficos* – 3.250 Exemplos Internacionais. Editora Tecnoprint S.A., 1982. 153p.

e Rio de Janeiro), para auxiliar o turista de outros estados. Consta também desse mapa a escala gráfica, o norte (Fig. 3.4) e as informações sobre o mapa. Esse último, representado por um símbolo, foi criado devido ao espaço limitado de apresentação. Suas informações podem ser acessadas em forma de *hyperlink* (Fig. 3.5). As informações sobre o mapa contêm autoria, projeção, fonte, data, etc. O modo de apresentação dessas informações foi padronizado para todos os mapas.

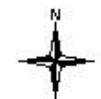

Fig. 3.3 – Símbolo utilizado para a representação do norte (preto).

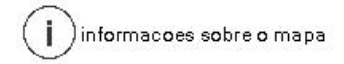

Fig. 3.4 – Símbolo criado para acessar as informações sobre o mapa (vermelho).

**Projeto Temático 3: Região Administrativa de Presidente Prudente – Vias de Acesso –** Escala de visualização escolhida, 1:1200000. As feições utilizadas para gerar esse mapa foram: Município; Cidade; Via (vias de acesso na 10ª Região Administrativa do Estado de São Paulo) e Hidrografia (rios e reservatórios que compõem a hidrografia da  $10<sup>a</sup>$ Região Administrativa). A classe Município compõe a base cartográfica, e é utilizada para facilitar a navegação do usuário. O limite municipal é um *hyperlink* no *site* e o usuário, ao "clicar" em qualquer parte do município, terá acesso ao próximo mapa no nível municipal. A representação das represas segue a mesma descrição do mapa anterior.

A classe Cidade aparece nesse projeto temático com a seguinte hierarquia: Capital regional, Cidade pequena e Cidade média. Devido à escala, a capital regional é representada por um polígono e não mais por ponto. Para representar a hierarquia das classes citadas, foi utilizada a variável visual valor para os símbolos.

O tema central desse mapa é composto das vias de acesso classificadas em pavimentadas de pista simples (cor magenta) e dupla (linhas em magenta com preenchimento amarelo) e as ferrovias (marrom) da  $10^{\text{a}}$ Região Administrativa do Estado de São Paulo. O nível de medida atribuído é o ordenativo e a escolha dos símbolos foi baseada no Guia Rodoviário 2001 Quatro Rodas da editora Abril. As variáveis visuais utilizadas no projeto gráfico foram: tamanho e cor. Para auxiliar na orientação e planejamento de roteiros, foi incluída na base cartográfica deste mapa a classe Hidrografia, em sua forma linear e de área, que mostra os rios e reservatórios que compõem a hidrografia da 10ª Região Administrativa. A cor atribuída foi o ciano (cor utilizada na Cartografia Topográfica para a representação dos rios). A toponímia foi utilizada

somente para o caso dos reservatórios. A Fig. 3.6 apresenta os símbolos utilizados nesse mapa.

- Cidade média
- Cidade pequena  $\circ$
- Ferrovia
- Pista simples (via pavimentada)
- Pista dupla (via pavimentada)

Fig. 3.6 – Símbolos utilizados no Projeto Temático 3: Região Administrativa de Presidente Prudente – Vias de Acesso.

**Projeto Temático 4: Município de Martinópolis – Vias de Acesso** - Escala de visualização 1:500000. As classes utilizadas foram: Município; Cidade; Via (vias de acesso no Município de Martinópolis); Hidrografia (represas, rios e reservatórios que compõem a hidrografia do Município de Martinópolis) e Serviços (serviços de aeroportos, etc). A classe Município compõe a base cartográfica e a representação das represas é igual a anterior. A classe Cidade apresenta os limites da cidade de Martinópolis. Representado como polígono, apresenta-se com a cor vermelha, de forma a não diluir no fundo e não se sobressair mais do que as vias, que são o tema central desse mapa. A classe Via Municipal apresenta-se com a hierarquia: pista pavimentada simples e dupla e pista não pavimentada simples, além da ferrovia.

A Hidrografia também é mapeada nesse projeto pelo mesmo motivo que no projeto anterior. Sua representação também é a mesma. Por último, tem-se o tema *Serviços*, no qual aparece somente a classe Aeroporto, para facilitar, também, na orientação do usuário, além do planejamento de viagens. As informações marginais que constam são: norte, escala e informações sobre o mapa. A legenda segue as mesmas especificações descritas anteriormente. A Fig. 3.7 apresenta o símbolo pontual (preto) utilizado para a representar a classe Aeroporto.

# 41

Figura 3.7 - Símbolo pontual utilizado para a classe Aeroporto do mapa Município de Martinópolis – Vias de Acesso.

**Projeto Temático 5: Cidade de Martinópolis – Vias de Acesso** – A escala de visualização é 1:35000. As classes utilizadas para gerar esse mapa foram: Quadra; Via Municipal (vias de acesso à cidade de Martinópolis), Rua, Orientação (elementos de orientação). A classe Quadra, informação da base cartográfica, é representada na forma de área. As vias

de acesso à cidade, ou seja, a classe Via Municipal, segue a representação já descrita anteriormente para vias. Para auxiliar na orientação, informações complementares acompanham a toponímia das vias. São indicações de cidades maiores, menores e vilas às quais pode-se chegar através das vias (Presidente Prudente, São José do Rio Preto, Rancharia, Caiabu, Indiana, Capão Bonito e Vila Martins) e a distância em quilômetros da cidade de Martinópolis até as cidades maiores (São José do Rio Preto, Rancharia e Presidente Prudente) e à represa.

A classe Rua foi avaliada em seu nível de medida como ordenativa, com a seguinte hierarquia: Rua principal e Rua. Por isso, a representação utiliza a variável visual *cor-valor* (Amarelo e Branco). A toponímia dessa classe foi omitida por comprometer a legibilidade do mapa, porém, para que o usuário tenha acesso a essa informação, terá disponível um *zoom* da área urbana de Martinópolis na escala 1:10000 onde a toponímia aparece.

A classe Orientação representa os elementos de orientação, ou ainda, elementos de referência, para o estudo de caso, dentro da cidade, tais como: a Igreja Matriz (centro da cidade) e uma edificação alta (que se destaca no meio das outras). Esse último caso é muito comum no interior do Estado de São Paulo, onde, as cidades pequenas apresentam somente um edifício residencial, pois, o crescimento vertical é praticamente inexistente. Para a cidade de Martinópolis, as classes selecionadas para representar os elementos de referência foram: edifício de destaque, Igreja Matriz e Cemitério – representação pontual; Escolas, Prefeitura Municipal e Praças – representação de área. A cor escolhida para os elementos de referência pontuais foi a cor preta**.** Eles são elementos fixos nos mapas temáticos da cidade e da represa, por isso, optou-se por apresentá-los com uma cor de destaque e neutra.

Além desses elementos de orientação na forma pontual e de área, ainda constam nesse mapa, elementos de orientação na forma de texto (Cooperativa Agrícola de Cotia e Recinto de Exposições). As informações marginais que constam são: norte, escala e informações sobre o mapa. A legenda também segue as mesmas especificações descritas anteriormente. As figuras, Fig. 3.8 e Fig. 3.9, apresentam os símbolos utilizados na representação das classes Rua (Principal – linhas pretas com preenchimento amarelo e Rua – linhas pretas sem preenchimento) e Orientação (todos os símbolos pontuais em preto), respectivamente.

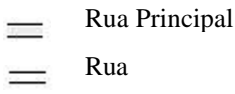

Fig. 3.8 - Símbolos utilizados para representar a classe Rua do mapa Cidade de Martinópolis – Vias de Acesso.

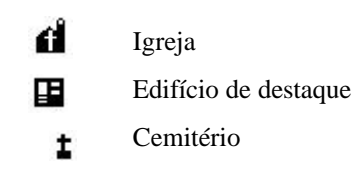

Fig. 3.9 **-** Símbolos pontuais para a classe Orientação do mapa Município de Martinópolis - Vias de Acesso.

**Projeto Temático 6: Cidade de Martinópolis** - O projeto temático para a cidade de Martinópolis foi dividido em cinco temas, por isso foram criados cinco mapas. Essa separação foi devido à quantidade de informações a serem representadas, sem a qual a legibilidade no mapa nessa escala fica comprometida, dificultando o acesso às informações por parte do usuário. As informações que servem de base, e que são comuns a todos os mapas são: Quadra, Rua, Via Municipal, Orientação. A toponímia das ruas principais serve de orientação para o usuário. A legenda, o norte, a escala e as informações sobre o mapa seguem o padrão dos mapas anteriores.

• *Mapa Cidade de Martinópolis – Entretenimento*: Nesse mapa, apresentam-se as classes sobre o tema *entretenimento* na cidade de Martinópolis. A escala de visualização escolhida para esse caso foi 1:10000. Foram utilizados para a representação das classes, símbolos pontuais pictóricos e de área (Fig. 3.10).

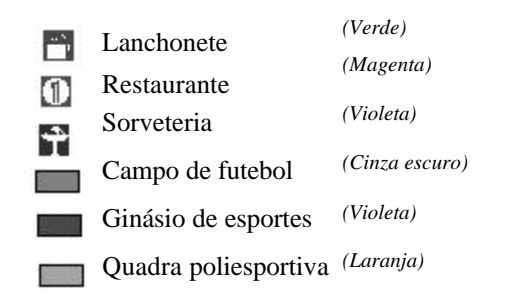

Fig. 3.10 **-** Símbolos utilizados na representação das classes de feições pontuais e de área do mapa *Cidade de Martinópolis – Entretenimento.*

> • *Mapa Cidade de Martinópolis – Serviços*: Esse mapa apresenta as classes sobre o tema S*erviços*, ou seja, o tipo de serviços que o turista pode encontrar na cidade de Martinópolis, dentre eles: agência bancária, hospital, centro de saúde, Corpo de Bombeiros, rodoviária, ponto de táxi, posto policial e telefone público. A escala de visualização escolhida para esse mapa foi 1:8000, devido à quantidade de informações existentes no centro da cidade. Foram utilizados símbolos pontuais (pictóricos e alfanuméricos) na representação das classes (Fig. 3.11).

| Corpo de Bombeiros        | (Laranja)       |
|---------------------------|-----------------|
| Centro de saúde           | (Vermelho)      |
| H <sub>logpital</sub>     | (Vermelho)      |
| Agência bancária          | (Preto)         |
| Ponto de táxi             | (Ciano e preto) |
| Posto policial            | (Laranja)       |
| <b>T</b> Telefone público | (Magenta)       |
| Rodoviária                | (Marrom escuro) |

Fig. 3.11 - Símbolos utilizados na representação das classes de feições pontuais do mapa *Cidade de Martinópolis – Serviços.*

• *Mapa Cidade de Martinópolis – Herança Cultural*: O mapa sobre o tema *Herança Cultural* apresenta classes, tais como, as antigas chaminés da olaria Martins e a antiga estação ferroviária Sorocabana, pontos representativos da cultura de um lugar. Utilizou-se símbolos pontuais pictóricos (Fig. 3.12). A escala escolhida foi 1:10000.

Antiga chaminé de olaria *(Marrom avermelhado)* Estação ferroviária antiga *(Vermelho)*

Fig. 3.12 - Símbolos utilizados na representação das classes de feições pontuais do mapa *Cidade de Martinópolis – Herança Cultural.*

> • *Mapa Cidade de Martinópolis – Acomodação*: O mapa sobre o tema *Acomodação* apresenta os locais nos quais o turista poderá se hospedar. Por ser uma cidade que tem em média 22000 habitantes, Martinópolis não oferece muitas opções de hospedagem, porém, o suficiente para atender a demanda turística. Os símbolos utilizados foram pontuais (Fig. 3.13). A escala escolhida foi 1:10000.

#### *(Roxo)*  $\mathbf{E}$

Fig. 3.13 - Símbolo utilizado na representação da classe Hotel do mapa *Cidade de Martinópolis – Acomodação.*

> • *Mapa Cidade de Martinópolis – Comércio*: O mapa Cidade de Martinópolis – *Comércio* apresenta os estabelecimentos comerciais de maior importância existentes em Martinópolis. Devido à grande concentração de informação, principalmente no centro da cidade, a escala de visualização escolhida foi 1:8000. Porém, ainda assim, a concentração de informações no centro era grande, por isso, optou-se por fazer um *hyperlink* da área

central da cidade na escala 1:2000. Adotou-se símbolos pictóricos (Fig. 3.14). No caso das classes *Mini-mercado* e *Supermercado,* utilizou-se o mesmo símbolo, mas os diferenciando através das cores, que dão uma idéia de ordem.

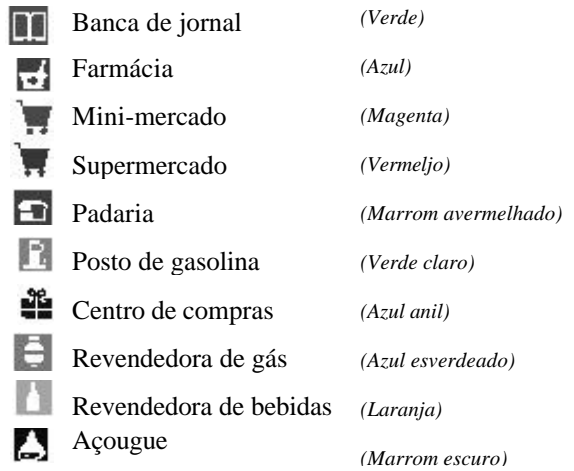

Fig. 3.14 – Símbolos utilizados na representação das classes de feições pontuais do mapa *Cidade de Martinópolis – Comércio*.

**Projeto Temático 7: Balneário da Represa Laranja Doce** - O projeto temático para o Balneário da Represa Laranja Doce foi dividido também em cinco temas e, conseqüentemente, pelo mesmo motivo que no projeto temático para a cidade, foram criados cinco mapas. A escala escolhida para a visualização desses mapas temáticos foi 1:20000. As informações básicas que compõem os mapas são:

- $\checkmark$  Limite da Represa: criado para delimitar a área de apresentação no mapa. Apresentase na forma de área e na cor verde, representando as áreas verdes do entorno (pastagem e mata);
- ¸ Hidrografia Municipal: apresenta o lago da represa Laranja Doce. Representado na forma de área, atribuiu-se a cor ciano;
- ¸ Quadra: imagem de fundo, com cor cinza claro, para locação dos símbolos e representação de classes de feições em forma de área;
- ¸ Rua: apresenta as ruas principais (ao longo da praia e os acessos ao comércio) e secundárias do Balneário da Represa Laranja Doce. Similar à cidade, essa classe foi avaliada como ordenativa. Associadas a elas, como informação complementar, estão textos que indicam a saída para Martinópolis, distância, o nome das vias de acesso (MT040 e MT050) e a saída para a Rodovia Raposo Tavares;
- ¸ Orientação: apresenta os elementos de orientação. No caso do Balneário da Represa Laranja Doce, o símbolo pontual que caracteriza orientação é a igreja. Outro elemento de orientação utilizado é a toponímia dos loteamentos que circundam a represa e a indicação para a praia pública;
- $\checkmark$  Feição única: elementos que caracterizam o Balneário da Represa Laranja Doce como único e que são: a Usina Hidrelétrica antiga e os mirantes (Fig. 3.15); e
- $\checkmark$  Prevenção: locais de risco de afogamento (Fig. 3.15).

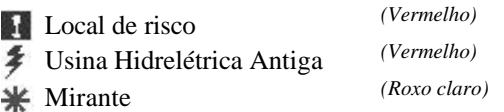

Fig. 3.15 - Símbolos utilizados na representação das classes: Local de risco, Usina Hidrelétrica antiga e Mirante, dos mapas do Projeto Temático 7: Balneário da Represa Laranja Doce.

• *Mapa Balneário da Represa Laranja Doce – Acomodação*: Nesse mapa, apresentam-se as classes sobre o tema *acomodação* no Balneário da Represa Laranja Doce, ou seja, essa informação traz ao turista as formas de hospedagem. Foram utilizados símbolos pontuais pictóricos e alfanuméricos e de área (Fig. 16).

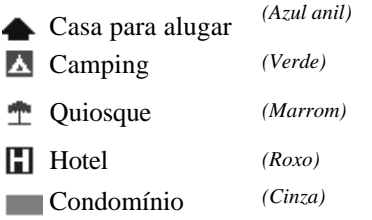

Fig. 3.16 - Símbolos utilizados na representação das classes de feições pontuais e de área do mapa *Balneário da Represa Laranja Doce - Acomodação*.

• *Mapa Balneário da Represa Laranja Doce – Serviços*: Esse mapa apresenta os tipos de serviços que o turista pode encontrar no Balneário da Represa Laranja Doce: banheiro, bica d'água, Corpo dos Bombeiros e telefone público. Foram utilizados somente símbolos pontuais pictóricos e alfanuméricos, na representação das feições.

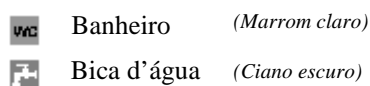

Fig. 3.16 – Símbolos utilizados na representação das classes Bica d'água e Banheiro do mapa *Balneário da Represa Laranja Doce – Serviços*.

> • *Mapa Balneário da Represa Laranja Doce – Entretenimento*: Esse mapa é muito similar ao mapa da cidade de Martinópolis do tema *Entretenimento*, pois, os símbolos pontuais utilizados são iguais (Fig. 3.19). Entretanto, o entretenimento na represa é praticamente 24 horas por dia, enquanto que na cidade alguns estabelecimentos só abrem à noite. Ainda nesse mapa, aparece informação adicional que é a classe Bar.

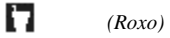

Fig. 3.19- Símbolo da classe Bar do mapa *Balneário da Represa Laranja Doce – Entretenimento*.

• *Mapa Balneário da Represa Laranja Doce – Comércio*: O comércio que se desenvolve no Balneário da Represa Laranja Doce é muito pequeno, visto que, o Balneário dista doze quilômetros da cidade. Então, este atende somente às necessidades básicas e temporárias dos moradores e turistas. Há somente um mini-mercado. O símbolo escolhido para a representação, nesse caso, é um carrinho de compras, para facilitar a associação imediata por parte do usuário (Fig. 3.20).

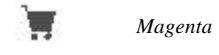

Fig. 3.20 - Símbolo da classe mini-mercado do mapa *Balneário da Represa Laranja Doce - Comércio*.

• *Mapa Balneário da Represa Laranja Doce – Recreação*: Esse mapa apresenta as opções de lazer que o turista pode encontrar quando visitar o Balneário da Represa Laranja Doce. São passeios aquáticos, tais como: passeios de caiaque, *jet ski*, lanchas, *banana boat* e pedalinho; além de, locais de pesca e quadras de futebol e vôlei de areia. Há também os locais onde o turista pode encontrar todas essas opções de lazer em um único ambiente, porém, são áreas particulares, para as quais são cobradas taxas de entrada. A Fig. 3.20 apresenta a legenda correspondente a esse tema.

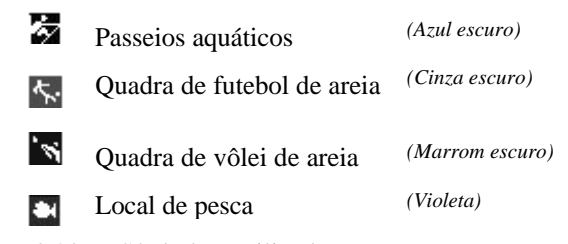

Fig. 3.20 - Símbolos utilizados para representar as classes de feições pontuais do mapa *Balneário da Represa Laranja Doce - Recreação*.

#### **3.3 Visualização na** *Internet*

Para a criação das páginas a serem visualizadas na *Internet* foi utilizado o aplicativo *Microsoft Front Page 2000 (versão 4.02.2717)* e a linguagem HTML (*Hypertext Markup Language – Linguagem de Marcação de Hipertexto)*. Essa linguagem é usada para criar as páginas divulgadas na www (*World Wide Web)*, e através dessa são feitos os *hyperlinks* que permitem navegar pela *web*, através da utilização de marcações chamadas *tags*. Dessa forma palavras, frases ou imagens são exibidas de forma destacadasublinhada ou com uma cor diferente. Está indicação está associada ao endereço de outra página, e, "clicando" sobre as *tags* a outra página será aberta.

A apresentação de mapas na *Internet* tem vantagens importantes sobre a apresentação convencional, pois, o usuário pode interagir com a informação, seja através de *hyperlinks*, da consulta de banco de dados, utilizando ferramentas de *zoom, panorâmica*, etc. Permite fazer *links* com mapas em diferentes escalas, o que facilita a representação de informações em diferentes graus de detalhamento, em uma mesma área. Porém, o tamanho da tela limita a apresentação dos mapas, por isso, é um processo moroso conciliar o formato e a escala, pois, se essas não estiverem de acordo, a legibilidade da informação ficará comprometida. Uma outra limitação do projeto de símbolos cartográficos na *internet* é a resolução do monitor, quando comparada com a impressão *offset* em papel. Entretanto, como apontam Brown *et al* (2001), os símbolos *on-screen* podem exibir propriedades, tais como animação, podem funcionar como um objeto da *internet,* que recebem um evento do *mouse* (pressão, *roll-over*, etc), habilitando funções *JavaScript* e *hyperlinks*. Para o projeto de fontes, Brown *et al* (2001) recomendam para os mapas na *internet,* o uso de estilos simples, especialmente os *sans-serif*, com o uso de negrito e letras maiúsculas, para se obter uma melhor legibilidade no mapa.

Para o *design* das páginas desse projeto foram utilizados recursos do aplicativo *Flash* (programa para criar páginas multimídia). O fluxograma, na figura 3.21, apresenta o acesso às informações no *site.* As palavras destacadas em **negrito** correspondem aos *hyperlinks*.

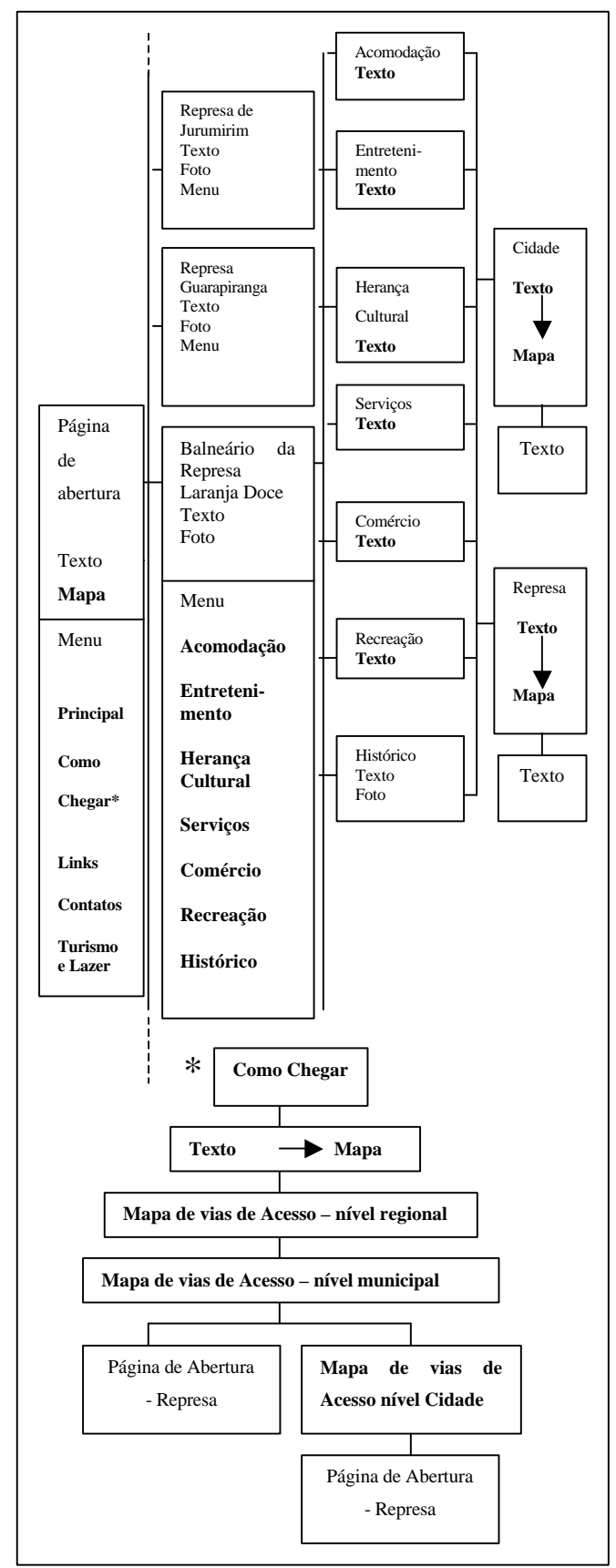

Fig. 3.21 - Fluxograma de acesso às informações no *site* Represas Paulistas.

Na primeira página o usuário terá um texto indicando como acessar o mapa do Estado de São Paulo descrito no Projeto Temático 1: Represas Paulistas, e o **menu** (cor magenta) composto dos seguintes itens:

- **Principal** (recorre a página principal Fig. 3.22);
- **Como Chegar** (os caminhos que levam às represas);
- *Links* (acesso a outras páginas como o Guia Rodoviário da Editora Abril);
- **Contatos** (lista de contatos para reservas ou agendar viagens a cada represa); e
- **Turismo e Lazer** (formas de lazer que é possível encontrar nesses locais).

As cores utilizadas nas páginas são em tons de ciano-azul e em branco. A cor branca é para que a página apareça mais limpa possível, chamando a atenção do usuário para que consulte o mapa. Os tons de ciano-azul são para que o usuário associe o turismo de lazer às represas. Na página de abertura, além do menu, há um *link* com o mapa das represas do Estado acessado via o *hypertexto: Consulte o mapa abaixo*.

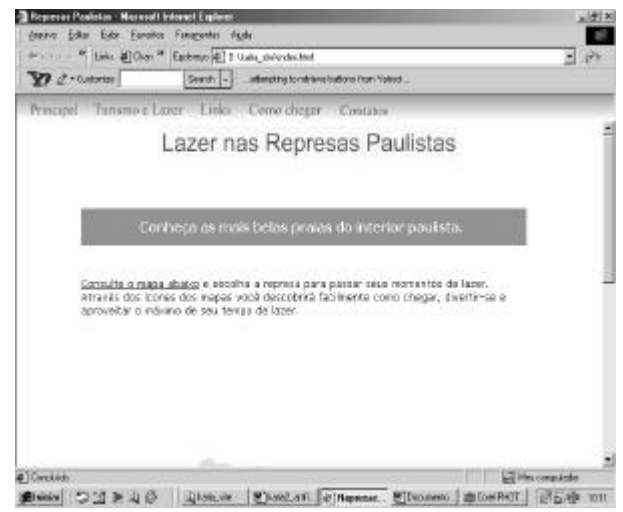

Fig. 3.22 – Página Principal de abertura do *site* Represas Paulistas.

No mapa apresentado nessa primeira página (Fig. 3.23), o usuário acessará, através de *hyperlink* no nome da cidade e no símbolo Represa, aquela que deseja conhecer. Terá acesso à página seguinte que consiste na página de abertura da represa escolhida (Fig. 3.24). Essa página contém um sub-menu com os seguintes temas: *Comércio, Serviços, Entretenimento, Recreação, Herança Cultural, Acomodação e Histórico*.

No início de cada página sobre os temas, é apresentada em forma de texto a opção de escolha do local, ou seja, o usuário poderá escolher se quer conhecer os temas da cidade, a cujo município pertence à represa, ou os temas encontrados na da represa (Fig. 3.25).

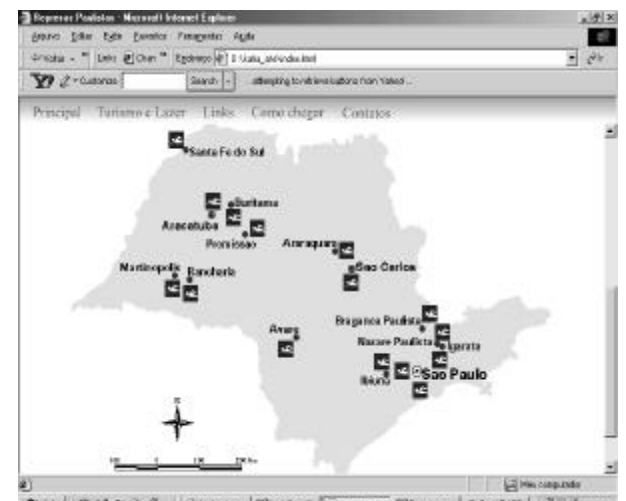

Design DIP Q O | Queen | Checker | Checker | Checker | Diplomation | United to the

Fig. 3.23 – Mapa apresentado na página de abertura do *site* Represas Paulistas.

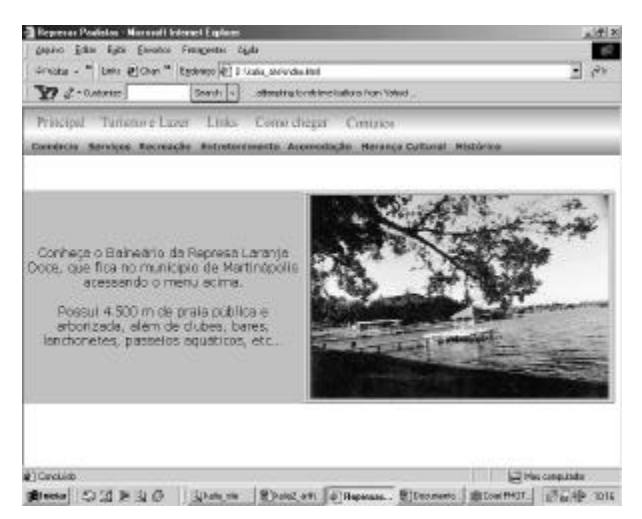

Fig. 3.24 - Página de abertura da represa escolhida. Exemplo: Balneário da Represa Laranja doce.

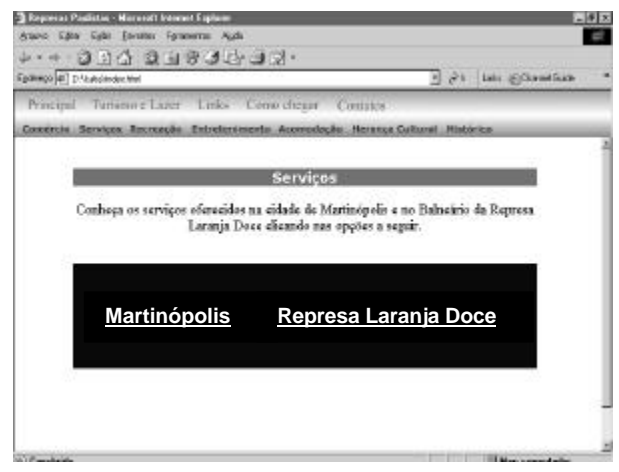

Fig. 3.25 – Página de acesso ao local dos temas. Exemplo: *Serviços* oferecidos na Cidade de **Martinópolis** e na **Represa Laranja Doce**.

Com isso, o usuário terá acesso à página sobre o tema no local escolhido, que apresenta um texto descrevendo o respectivo tema. Nesse texto há uma chamada para a consulta do mapa através de um *hyperlink* dentro da própria página. As figuras. 3.26 e 3.27 mostram como exemplo, o tema *Serviços* na Represa Laranja Doce. Há um exemplo similar para a cidade de Martinópolis.

| <b>September Plantistics - Microsoft Internet Explorer</b>                                                                                                    | 関係する |
|----------------------------------------------------------------------------------------------------|------|
| Start Edito Editi Escalas Forecente Audio                                                                                                    | w    |
| - - - 0 10 0 0 0 0 0 - - -                                                                                                    |      |
| Epotrago (41) D. Acatalakodus Mail<br>n or Linky @ChannelDide                                                                                                    |      |
| Turramo e Esper - Links - Como chegar<br><b>Principal</b><br>Contagon                                                                                                    |      |
| Connercia, Services, Recreacies, Entretenimento, Aconodecilo Herance Cultural, Histórica                                                                                                    |      |
|                                                                                                    |      |
| Servicos Oferecidos                                                                                                    |      |
|                                                                                                    |      |
| sua fan lia possan curbi as suas horas da lazar a descanse sen nenhuna preocupación.                                                                                                    |      |
| La ele ancontrará, o posto do Corpa de Bombeiro que ouda da segunaciça fics<br>banhistas e quando necessario presta os primeiros socorros; telefones públicos; 4 §astiaires<br>(2 seles ein formó de barco) com vestidrio, sankarios e chuveiros e torreiras que forneceni<br>Squa potável frecca, a tudo into vice encontra na oria da praia- |      |
| Contraca esses sensitivis consultando o mapa absua.                                                                                                    |      |
|                                                                                                    |      |
|                                                                                                    |      |
|                                                                                                    |      |
| <b>CAR THE CONTRACT CAR AN</b>                                                                                                    |      |

Fig. 3.26 – Página acessada após a escolha do tema *Serviços* na Represa Laranja Doce.

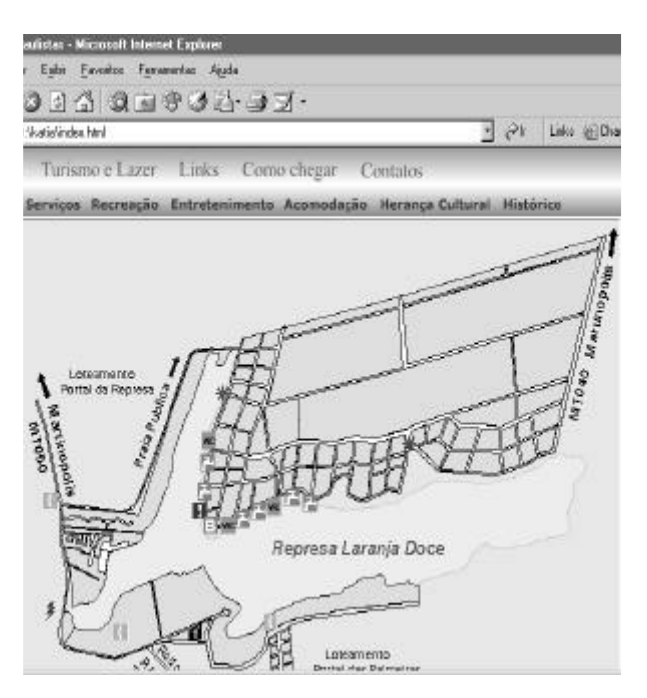

 Fig. 3.27 – Página acessada através do *hypertexto* **mapa abaixo** na página **Serviços Oferecidos**.

Quando o usuário explorar o mapa ele encontrará *hyperlinks* nos símbolos que compõem o tema, acessando informações adicionais tais como, fotos e textos. Seguindo o exemplo, ao acessar o mapa do tema *Serviços* na cidade de Martinópolis, o usuário encontrará *hyperlinks* nos símbolos Agência Bancária (Fig. 3.28). Posto de Saúde, Hospital, Rodoviária, Ponto de Táxi, Corpo de Bombeiros, Posto Policial, etc, onde ele poderá acessar maiores informações (texto e/ou foto) sobre o que o símbolo está representando. O mesmo acontece no mapa do tema *Serviços* na Represa Laranja Doce, os símbolos que possuem *hyperlinks* são: Corpo de Bombeiros, banheiros, bica d'água, etc.

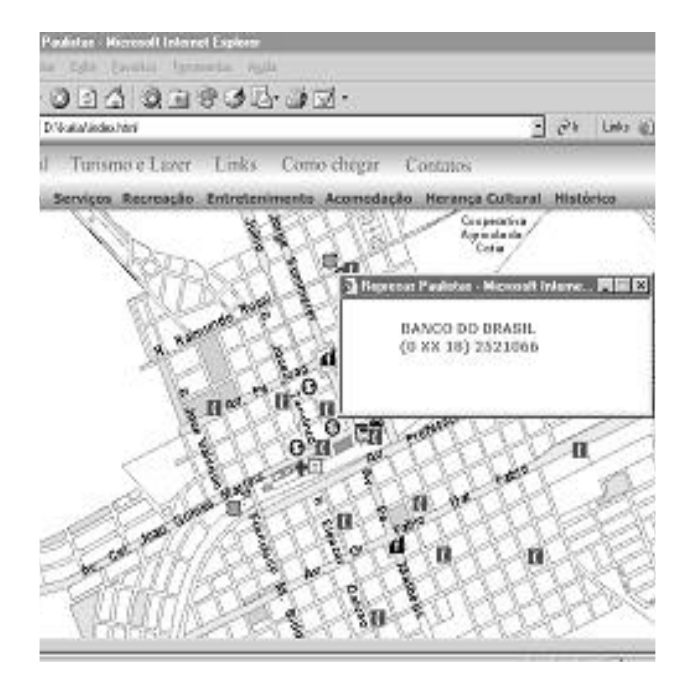

Fig. 3.28 - Exemplo de acesso, através do símbolo, às informações complementares (sobre Agência Bancária). Local: Cidade de Martinópolis.

O procedimento de navegação descrito no tema exemplificado se aplica a todos os outros. Para retornar à página principal há um botão no menu com essa função.

Continuando a descrição sobre os acessos de informações disponíveis através do menu na página principal, tem-se:

- **Turismo e Lazer**: traz informações gerais e fotos descrevendo os tipos de lazer disponíveis em cada represa existente no Estado de São Paulo, com intuito de despertar interesse do usuário a consultar o *site*;
- *Links*: traz endereços eletrônicos que complementam o conteúdo apresentado no *site* das Represas Paulistas. Alguns exemplos são: **www.abril.com.br** (Guia Rodoviário da Editora Abril), http://www.wsim.com.br http://www.wsim.com.br (Provedor de acesso à *Internet* para Martinópolis e região), **www.avare.com.br** (*site* sobre a cidade de Avaré e a Represa Jurumirim),

**http://www.linksdeturismo.com.br**,

**www.guialine.com.br** (Guia turístico de cidades), **http://www.webcamping.com.br;**

• **Contatos***:* apresenta endereços e telefones necessários para que o usuário possa realizar sua viagem através de pacotes turísticos;

• **Como Chegar**: apresenta uma seqüência de textos e mapas para que o usuário possa planejar suas viagens.

O acesso às informações do *hyperlink* **Como Chegar**, apresentado no fluxograma em destaque segue a seguinte seqüência:

i. Quando o usuário "clicar" no botão **Como Chegar**, terá acesso à página, a qual é apresentado em seu início um texto explicativo sobre o que se vai encontrar durante a navegação. Dentro do texto encontrará um *hyperlink* para acessar o mapa que está contido na mesma página. Esse mapa apresenta as regiões administrativas do Estado de São Paulo e as represas existentes em cada região. O usuário terá opção de escolher qual o local que deseja conhecer e acessar a região administrativa, onde se encontra a represa, com um detalhamento maior, incluindo as vias de acesso (Fig. 3.31, 3.32 e 3.33). Uma outra opção é acessar a região através da tabela que é apresentada na página, contendo uma lista de nomes das regiões. Essa página traz ainda informações tais como, lista de nome de represas e as respectivas cidades onde estas se encontram, além das distâncias entre as cidades mais próximas das represas e as capitais regionais (Fig. 3.34).

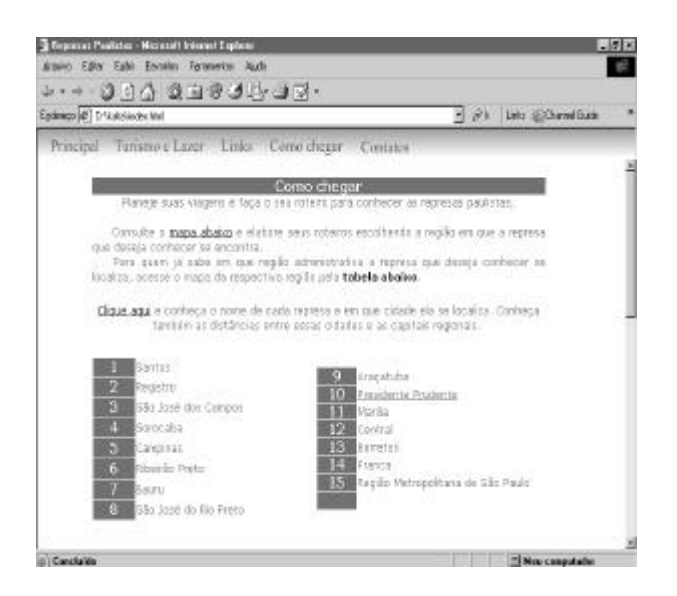

Fig. 3.31 - Página de abertura acessada através do menu principal com o botão **Como Chegar** (contem o nome das regiões administrativas do Estado).

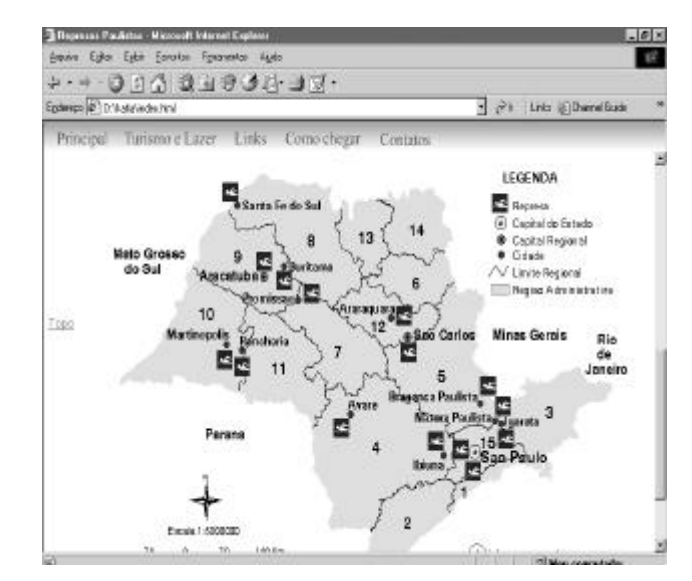

Fig. 3.32 - Mapa acessado através do *hyperlink* (**mapa abaixo**) da página anterior (Fig. 3.31).

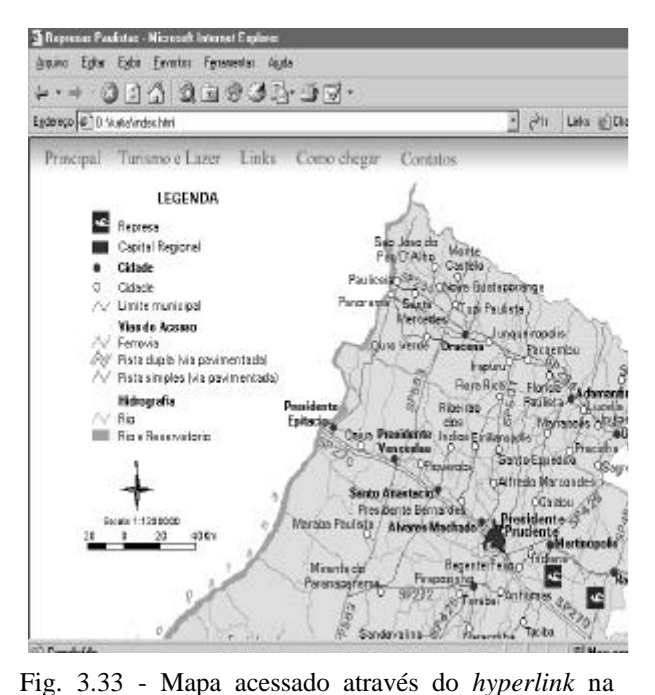

tabela da página **Como Chegar** ou através do *hyperlink* no mapa apresentado na Fig. 3.32.

|         | Egótwoo #1 D. Automake Mari                             |                                                                                    |                      |          |                     |           | P 21 DAY ECONOGRAP |                  |
|---------|---------------------------------------------------------|------------------------------------------------------------------------------------|----------------------|----------|---------------------|-----------|--------------------|------------------|
|         | Turismo e Lazer Links Como chegar Contates<br>Principal | Distâncias entre as odades mais próximas das represas:<br>e as capitais regionais. |                      |          |                     |           |                    |                  |
|         |                                                         |                                                                                    |                      | REPRESA  |                     |           |                    |                  |
| C       |                                                         |                                                                                    | Aracetolia Aracegowa | Avare    | Braganya<br>Paulita | Heritana  | Thinna             | Igarata          |
| ٨<br>ö  | Sastros                                                 | 616 Km                                                                             | 379 Red              | 335 Km   | 305 Em              | 665 Km    | $87$ Kn.           | 125Rm            |
|         | Registro                                                | 558 Km                                                                             | 443 Km               | 334 Km   | 322 Km              | 607 Km    | 164 Km             | 286 Km           |
|         | Sia Jage das Cingas:                                    | 618 Km                                                                             | 349 Km               | 337 Km   | $313 \text{ Em}$    | 667 Rm    | 125 R.m.           | 41 Em            |
|         | <b>Treeston</b>                                         | 439 Km                                                                             | 238 Km               | $178$ Km | 156 Km              | 497 Km    | $60$ Km            | $174$ Km         |
|         | <b>Dominas</b>                                          | 501 Km                                                                             | 164 Km               | $281$ Km | 65 Km               | 423 Km    | 137 Rm             | 17 <sub>En</sub> |
| R       | <b>Glorido Fetti</b>                                    | 357 Km                                                                             | 89 Km                | 270 Km   | $242$ Ent           | 303 Rm    | 353 Em             | 284 Km           |
|         | <b>Banzi</b>                                            | 195 Km                                                                             | $228$ Km.            | 155 Km   | 326 Km              | 344 Km    | 315 Km             | 437 Km           |
| G       | Ste Jack de Bas Preto-                                  | 156 Km                                                                             | 181 Km               | 356 Km   | $299$ Em            | $78$ Km   | 412 Em             | 444 Km           |
|         | Angesta                                                 |                                                                                    | 337 Km               | 346 Km   | $521$ Em            | $49$ Km   | JIJ Km             | 624 Km           |
| 10<br>N | Frenciente Fradente                                     | nX33                                                                               | 514 Km               | $349$ Km | 330 Km              | $217$ Km. | 519 Km             | 650 Km           |
|         | $478 - 876$                                             | 1,59,91                                                                            | 1100.00              | 3.575.95 | 0.5.8.99            | 0.55.88   | <b>SALE</b>        | $\frac{1}{2}$    |

Fig. 3.34 – Página que apresenta as distâncias entre as cidades mais próximas das represas e as capitais regionais**.**

ii. Ao acessar o mapa da região administrativa de interesse, o usuário pode escolher o município o qual se encontra a represa que ele deseja visitar. O acesso é feito através de um *hyperlink*, em todo o limite municipal. Quando o usuário acessar o mapa do município (Fig. 3.35), terá também as informações de vias de acesso, porém, com um detalhamento maior. A partir desse mapa, o usuário ainda pode acessar as vias de acesso à cidade e, desta à represa (Fig. 3.36). Para o estudo de caso, quando o usuário "clicar" na cidade de Martinópolis, terá acesso ao outro mapa que apresenta a cidade de Martinópolis e os acessos em seu entorno. Quando "clicar" na represa, terá acesso à página de abertura do Balneário da Represa Laranja Doce descrita anteriormente.

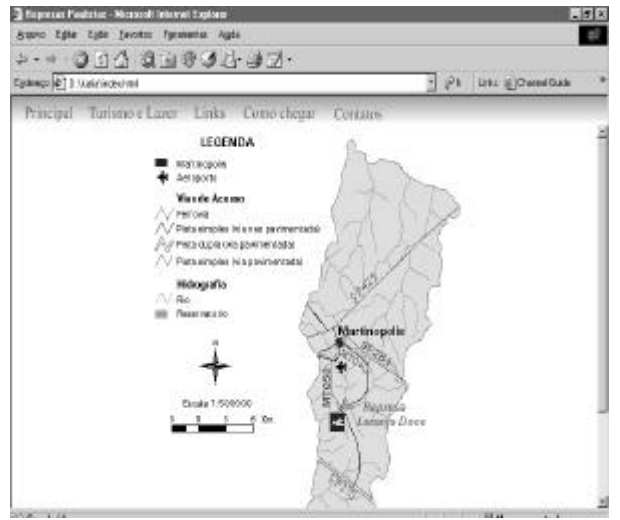

Fig. 3.35 - Página acessada para o município escolhido.

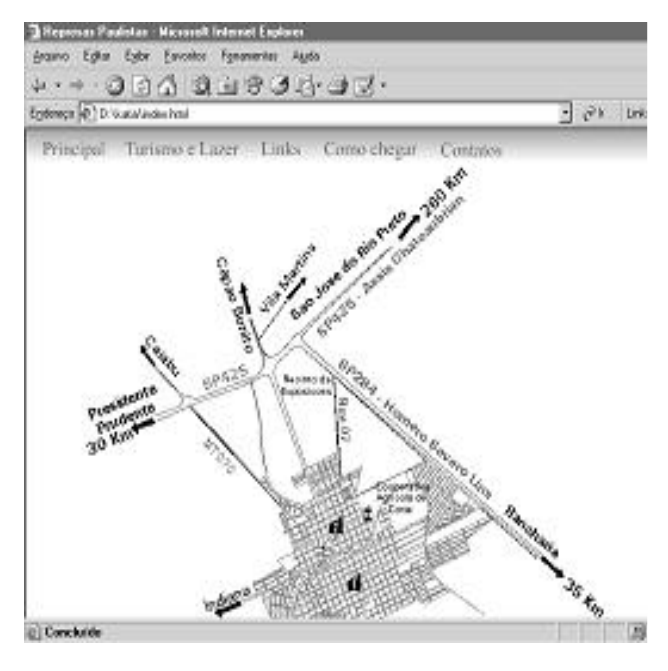

Fig. 3.36 - Página acessada para a cidade de Martinópolis.

### **4. COMENTÁRIOS FINAIS**

A linguagem gráfica transmitida através da mídia eletrônica tem muitas vantagens, mas, também, limitações. Dentre as vantagens têm-se a possibilidade de acessar as informações aleatoriamente; apresentação das informações tão logo requeridas; os discos são relativamente resistentes, não deteriorando com o uso repetitivo, além de serem compactos e seguros; permite o armazenamento de informações de várias fontes que possam complementar as informações transmitidas através dos mapas (textos, fotos, etc.), como exemplo, pode-se usar no caso da *Internet* o recurso de *hyperlinks* com outros *sites*.

Entretanto, a resolução da apresentação gráfica no computador é limitada assim como o formato. Para se obter uma qualidade visual na comunicação da informação referenciada geograficamente, a saída (monitor ou impressora) deve ser a melhor possível. Pôde-se observar que os símbolos pontuais, principalmente os de forma pictórica, visualizados no monitor não têm uma definição tão boa quanto os impressos em *offset*. Embora a forma pictórica seja recomendada para mapas de uso publico geral (Ostrowiski e Ostrowiski, 1975), para o caso da apresentação no monitor, a definição da forma estilizada dos símbolos pictóricos, para a dimensão adotada nesse trabalho, em alguns exemplos (sorveteria, açougue, posto de gasolina, etc), não parece muito satisfatória e clara.

O tamanho do monitor impõe limite à apresentação de grandes áreas. Entretanto, utilizou-se os recursos de *hyperlinks* e a ferramenta *scroll* para solucionar esse problema. Em se tratando de mapas

estáticos, a alternativa considerada foi a de que os mapas deveriam aparecer por inteiro na tela, e através de *hyperlinks* o usuário pode acessar detalhes de áreas escolhidas. Por exemplo, no caso da classe Via, para uma melhor visualização, a informação detalhada aparece na escala 1:1200000 e não no primeiro mapa de escala 1:5000000, ou mesmo no mapa de escala 1:4000000. Além de ser uma boa solução no caso de apresentar informações mais generalizadas.

O tamanho do monitor, assim como a resolução, também exerceu influência na simbolização, acarretando em vários testes de tamanho e da cor a ser atribuída a cada símbolo. Foram utilizados símbolos pictóricos, devido sua rápida associação com a realidade. Entretanto, deve-se criar símbolos pictóricos o mais simplificado possível devido à limitação da resolução do monitor. Por isso, em áreas nas quais a informação era menos densa ampliou-se um pouco o tamanho dos símbolos.

Os símbolos importados no formato imagem não podem ser alterados e rotacionados no *ArcView*. Além disso, ao visualizar os símbolos no *ArcView*, alguns deles apresentaram-se com as cores alteradas devido a diferentes configurações de cada aplicativo utilizado. Por isso, alguns símbolos foram testados exaustivamente no *ArcView*, depois transferidos para o *Paint*, até que se conseguisse o efeito desejado para o símbolo, em si e, dentro do contexto do mapa.

A influência do *hardware* na visualização das cores (monitores, placas de vídeo e impressoras), particularmente no caso da tela do monitor, também ocorreu quando houve a mudança de computador para a elaboração do *site*. Devido à mudança de monitor, em algumas telas as cores são visualizadas mais claras e em outras, mais escuras. Por isso, na utilização de cores na mídia digital, recomenda-se à realização de testes em diferentes máquinas com diferentes *hardwares*. Pois, para que um projeto gráfico se apresente de forma adequada é necessário que se utilize poucas cores, e que o mesmo seja testado em condições inadequadas de ajustamento da tela e luminosidade do ambiente.

Um outro fato considerado na escolha da cor dos símbolos pontuais foi à relação objeto x fundo. Para que os símbolos não diluíssem na informação de fundo, foram utilizadas cores mais saturadas do que as atribuídas às informações secundárias. Entretanto, a mudança de aplicativos pode afetar o resultado final da relação objeto x fundo.

Mapas turísticos eficientes são importantes veículos de orientação e divulgação do turismo. Portanto, recomenda-se que esse guia eletrônico seja avaliado junto aos usuários para que o produto seja aprimorado como meio de comunicação. Deve-se avaliar os símbolos, particularmente quanto à forma pictórica utilizada largamente nesse projeto, para se obter uma resposta da eficácia desse tipo de representação descritiva, em relação à forma geométrica e alfanumérica, considerando as limitações da mídia utilizada. Outra variável que deve ser testada

é a cor, pois apesar de ser uma variável visual altamente seletiva e poderosa para estabelecer agrupamentos, não se sabe da eficácia do conjunto de cores utilizado nesse projeto e nessa mídia.

# **5. REFERÊNCIAS BIBLIOGRÁFICAS**

- BARRETTO, M. **Manual de Iniciação ao estudo do turismo***.* Papirus Editora , Campinas, 1997.
- BERTIN, J. **La Graphique et le Traitement Graphique de l'Infomation***.* Flammarion, Paris, 1977.
- BOS, E. S. **Cartographic Symbol Design***.* ITC, The Netherlands, 1984.
- BROWN, A. **Road Maps, Town Plans and Tourist Maps***.* ITC, The Netherlands, 1987.
- BROWN, A., EMMER, N., VAN DEN WORM, J. Cartographic Design and Production in the Internet Era: The Example of Tourist Web Maps **The Cartographic Journal,** vol. 38, n. 1, p.61-72, 2001
- DENT, B. D. Introduction to Thematic Mapping. **Thematic MapDesign**. Wm. C. Brown Publishers, Dubuque, 1993.
- FILIPPAKOPOULOU, V. & NAKOS, B. GIS Technology the Present Solution for Creating Tourist Maps? **Cartographica**, 1995.
- FORREST, D. & CASTNER, H. W. The Design and Perception of Point Symbols for Tourist Maps. **The Cartographic Journal**, vol.22, p.11 –19, 1985.
- MACEACHREN, A. M. Cartographic Language. *Some truth with maps:* **A primer on**  **symbolization and design.** Association of American Geographers, Washington, DC., 1994.
- MARTINELLI, M. , **Curso de Cartografia Temática***.* Contexto, São Paulo, 1991.
- MODLEY, R. **Manual De Símbolos Gráficos 3.250 Exemplos Internacionais**. Editora Tecnoprint S.A., 1982.
- MOURA, A. C. M.; RIBEIRO, R. C. Cartografia destinada ao turismo autoguiado. **IV Congresso e Feira de Usuários de Geoprocessamento da América Latina**, Curitiba, 1998.
- OSTROWSKI, J. & OSTROWSKI, W. Cartographic Conception of Tourist of Towns. **International Yearbook of Cartography**, 1975.
- SILVA, A.C.M., ANDRADE, M. A., VILELA, N. G. **Contribuição à melhoria do turismo na represa Laranja Doce em Martinópolis-SP.** UNESP, Presidente Prudente, 1996.
- SILVA, R. M. **Processos de Vetorização para uso em SIG (Sistemas de Informação Geográfica).** Setor de Engenharia de Agrimensura. Departamento de Engenharia Civil, Viçosa, 1997
- MONICO, J. F. G. **Posicionamento pelo NAVSTAR- GPS – Descrição, fundamentos e aplicações.** Editora UNESP, São Paulo, 2000.